**USPS Mail Growth Incentives (MGI)**

**Postage Credit Claim Process** 

**June 18, 2024**

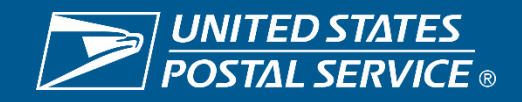

# **Agenda**

- **1. Mail Growth Incentives (MGI) – Overview & Registration To-Date**
- **2. Postage Credit Computation**
- **3. Viewing Postage Credits**
- **4. Claiming Postage Credits**
- **5. Applying Postage Credits to Permits**
- **6. Approval of Postage Credit Claim Requests**
- **7. Postage Credit Usage after Approval**
- **8. Additional Resources**

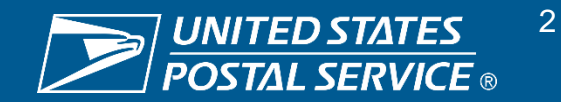

# **2024 Mail Growth Incentives (MGI) Overview**

USPS has implemented two new mail incentives to grow volume. Both First-Class Mail and Marketing Mail Growth Incentives will provide eligible mailers postage credits on mail volume growth.

**Baseline Period:** October 2022 – September 2023 (FY2023) **Registration Period:** November 2023 – June 2024 **Incentive Performance Period:** January 2024 – December 2024

### **Postage Credits for Mail Volume Growth**

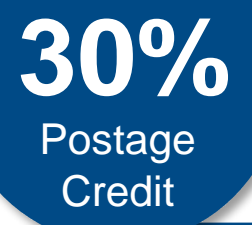

- Mailers will receive **postage credits for qualifying volume in excess of 1M pieces or FY23 baseline volume – whichever is higher**
- Earned **postage credits will be issued quarterly after June, September, and December 2024**

#### **Eligible Products**

**First-Class Mail:** Presort Letters, Presort Cards, Presort Flats

**Marketing Mail:** Letters and HD/Saturation Letters, Flats and HD/Saturation Flats, Carrier Route, Parcels and Saturation Parcels

### **There is very limited time to complete registration steps**

- **Registration closes June 30th**
- **Allow time to get through the process**
- **Registrations NOT finalized by the end of June will NOT be able to participate**

*Find more information on the process, eligibility, and requirements on [PostalPro!](https://postalpro.usps.com/growth-incentive-faqs)*

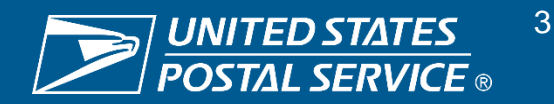

# **MGI Registration To-Date**

Since registration opened on 11/29, there are 1,250+ registrations in process that are associated with 54B+ pieces of eligible mail volume and there has been significant progress in finalizing registrations with Mail Owners.

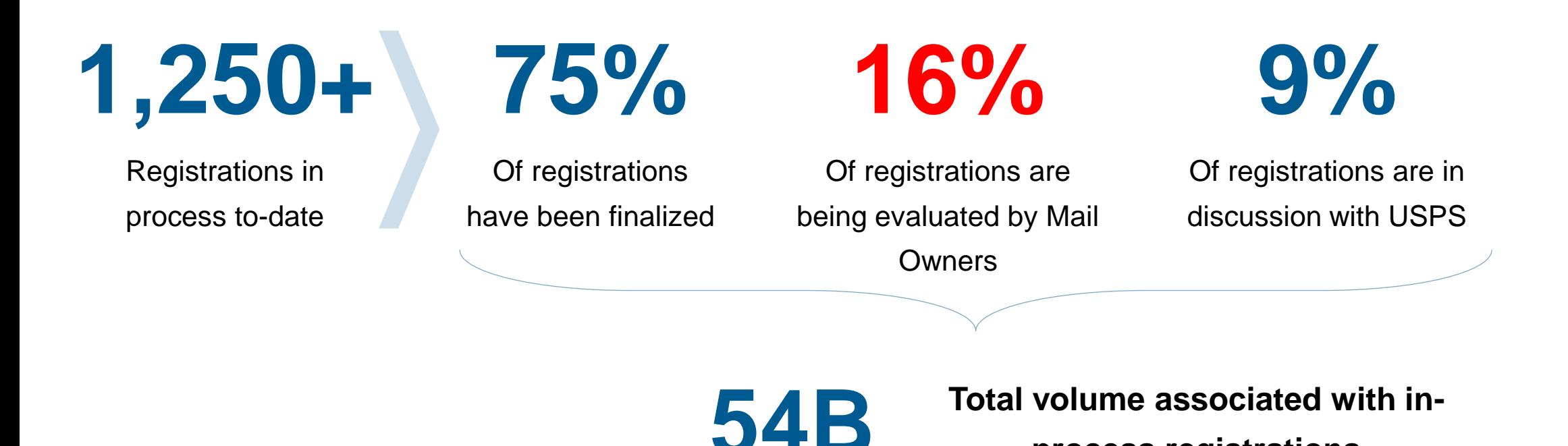

**Registrations NOT finalized by the end of June will be cancelled and Mail Owner will NOT be able to participate**

**process registrations**

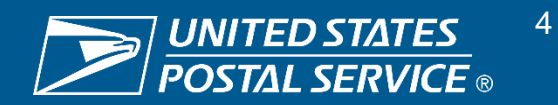

# **Postage Credit Computation**

Postage credits are calculated by comparing calendar year 2024 (CY24) to-date volumes at the end of June, September, and December to the Mail Owner's established baseline at the average price paid.

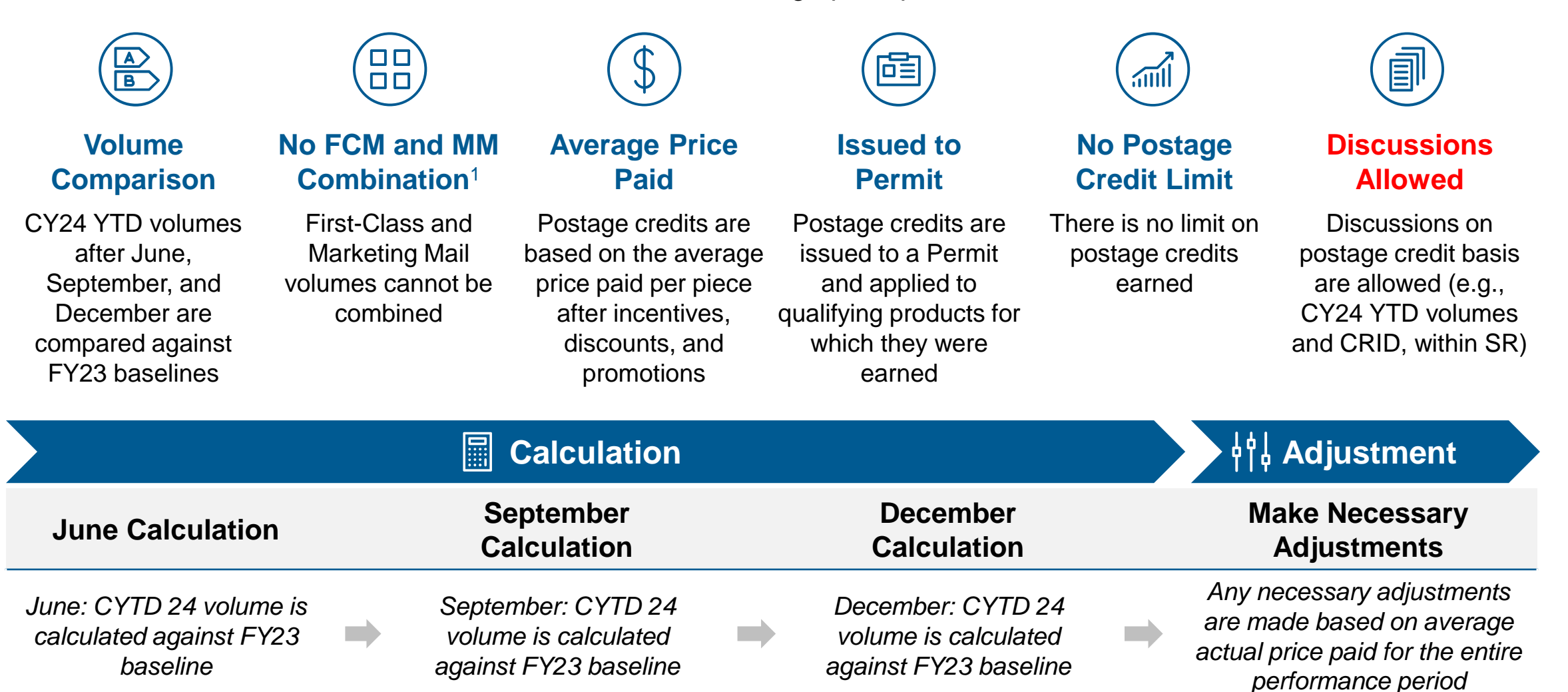

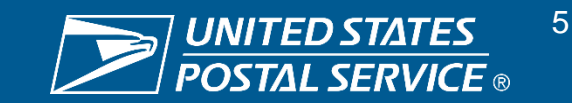

# **Viewing Postage Credits (1/9)**

The Mailing Promotions Portal (MPP) now offers MGI reporting and tracking functionality through an Incentive Credit Dashboard and an Incentive CRID Dashboard.

#### **My Promotions/Incentives Requests**

To access information about MGI postage credits, navigate to the Mailing Promotions Portal **(MPP)** and select **My Promotions/Incentives**.

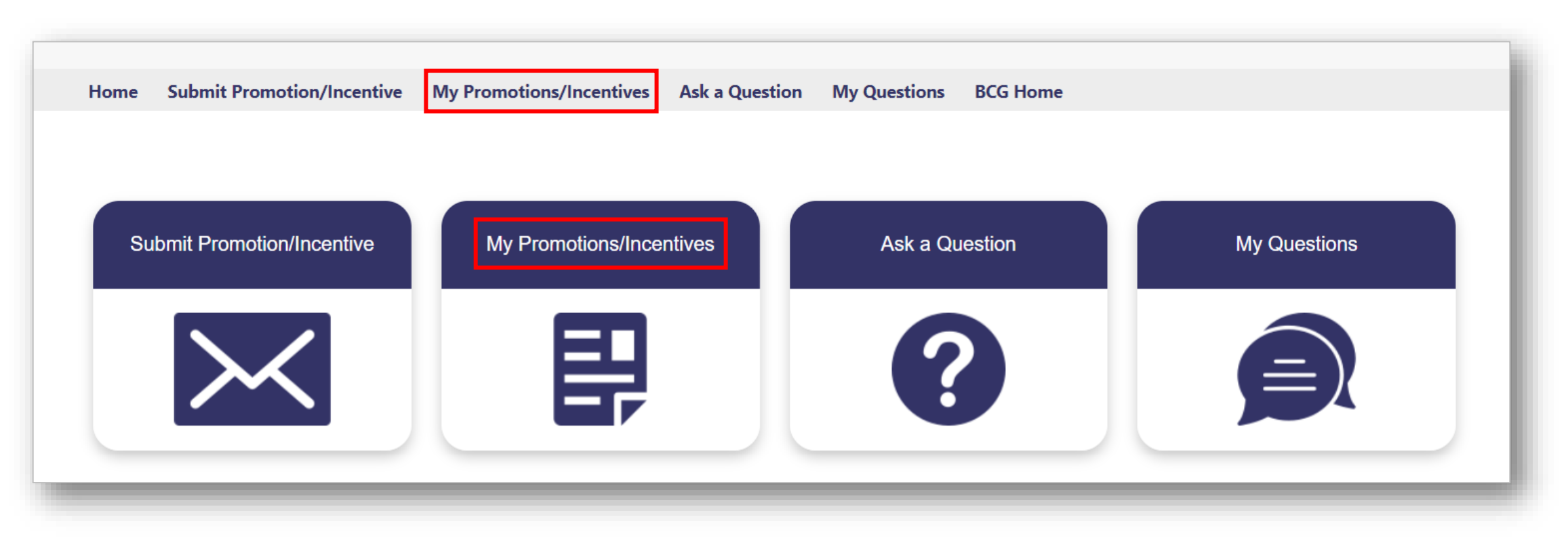

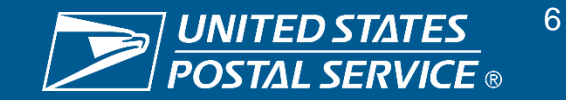

# **Viewing Postage Credits (2/9)**

The Mailing Promotions Portal (MPP) now offers MGI reporting and tracking functionality through an Incentive Credit Dashboard and an Incentive CRID Dashboard.

#### **My Promotions/Incentives Requests**

Under **My Promotions/Incentives**, Mail Owners will first see all of their promotion/incentive requests.

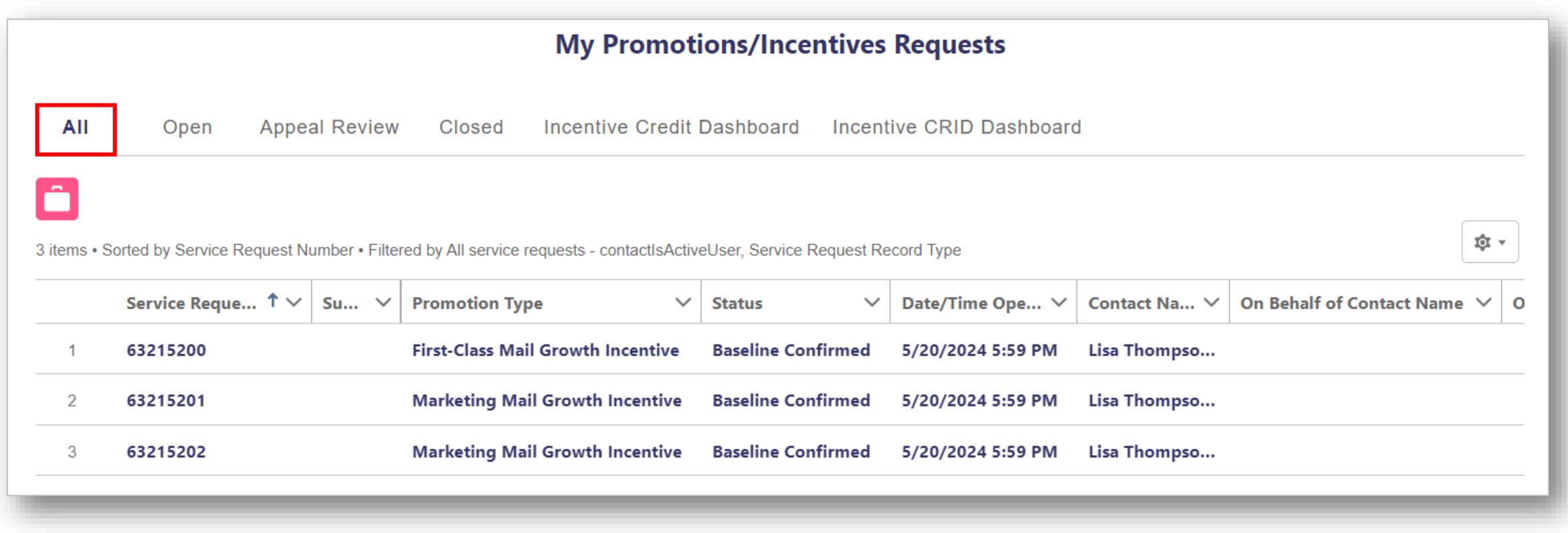

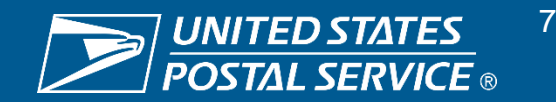

# **Viewing Postage Credits (3/9)**

The Mailing Promotions Portal (MPP) now offers MGI reporting and tracking functionality through an Incentive Credit Dashboard and an Incentive CRID Dashboard.

#### **Incentive Credit Dashboard in MPP**

Under **My Promotions/Incentives**, Mail Owners can also see an **Incentive Credit Dashboard** (shown below), which has actual volume, baseline, average price paid, and postage credit information.

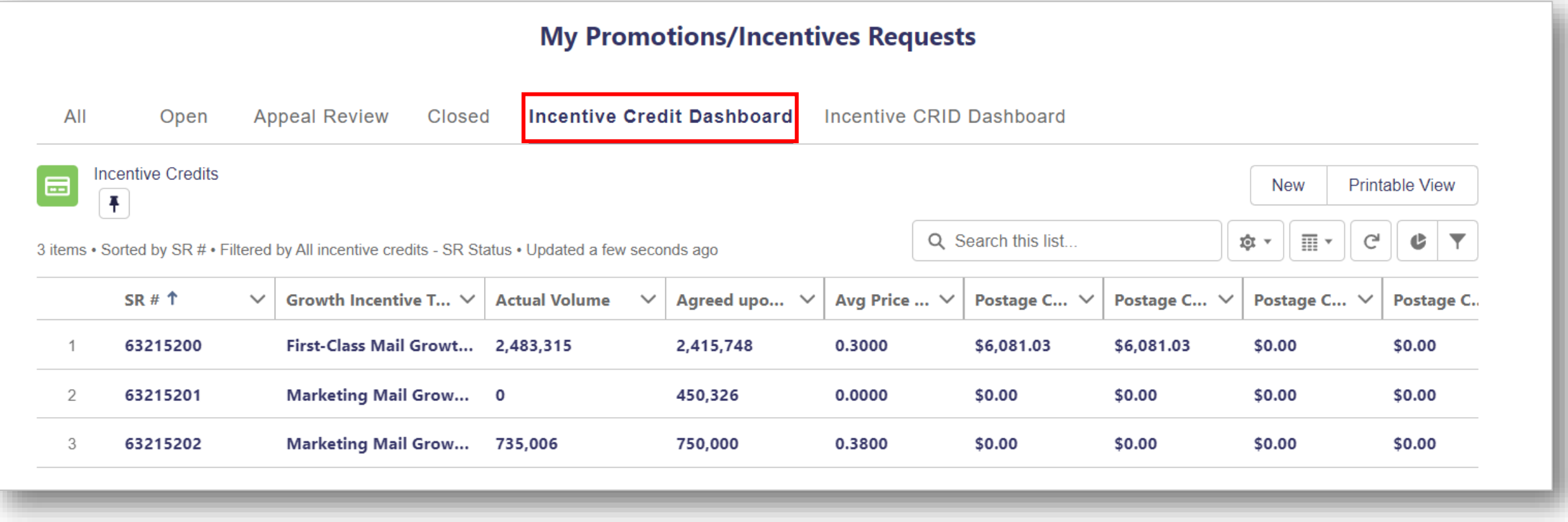

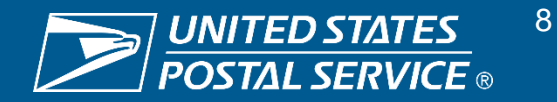

# **Viewing Postage Credits (4/9)**

The Mailing Promotions Portal (MPP) now offers MGI reporting and tracking functionality through an Incentive Credit Dashboard and an Incentive CRID Dashboard.

#### **Incentive Credit Dashboard in MPP**

Under **My Promotions/Incentives**, Mail Owners can also see an **Incentive Credit Dashboard**, which has actual volume, baseline, average price paid, and postage credit information. Below is a **full view of the column headers shown on the previous slide**.

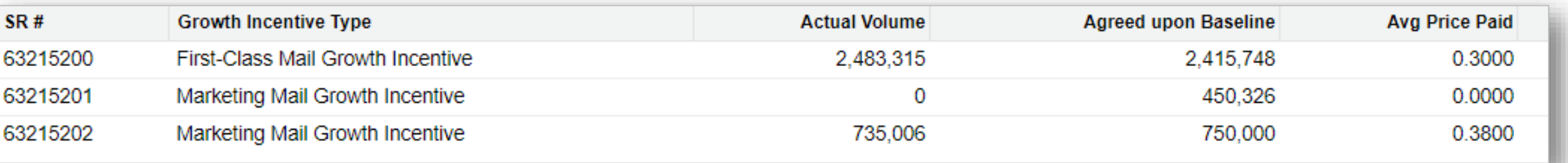

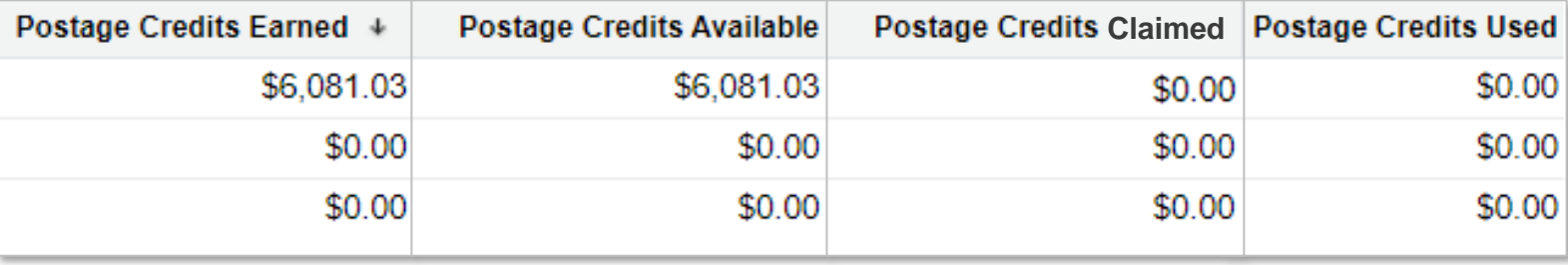

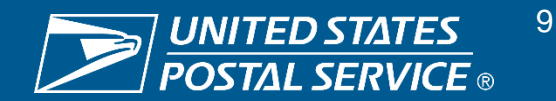

# **Viewing Postage Credits (5/9)**

The Mailing Promotions Portal (MPP) now offers MGI reporting and tracking functionality through an Incentive Credit Dashboard and an Incentive CRID Dashboard.

#### **Incentive Credit Dashboard in MPP**

To see additional Service Request (SR) information, Mail Owners can select **SR #** in the left column.

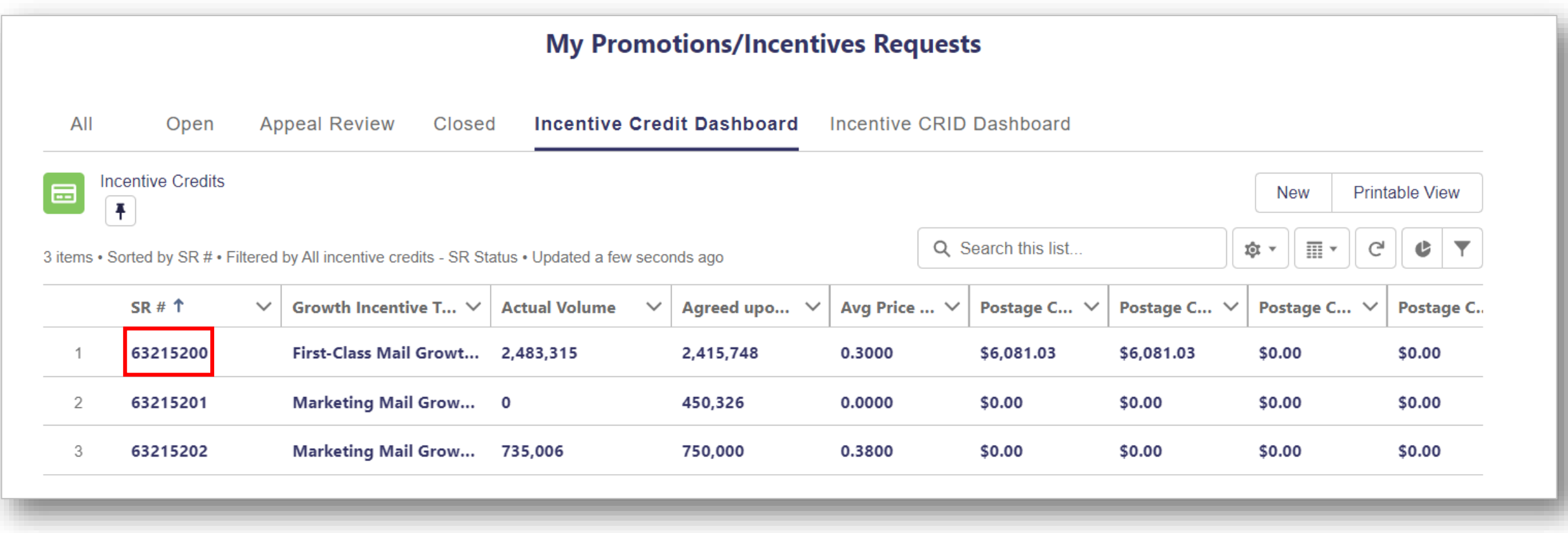

Note: Mock data; results shown are not actuals and meant for demonstration purposes

# **Viewing Postage Credits (6/9)**

The Mailing Promotions Portal (MPP) now offers MGI reporting and tracking functionality through an Incentive Credit Dashboard and an Incentive CRID Dashboard.

#### **Incentive Credit Dashboard: SR Details Tab**

The SR # webpage will show **SR Details and SR Related tabs**. The former will show all information about that Incentive SR.

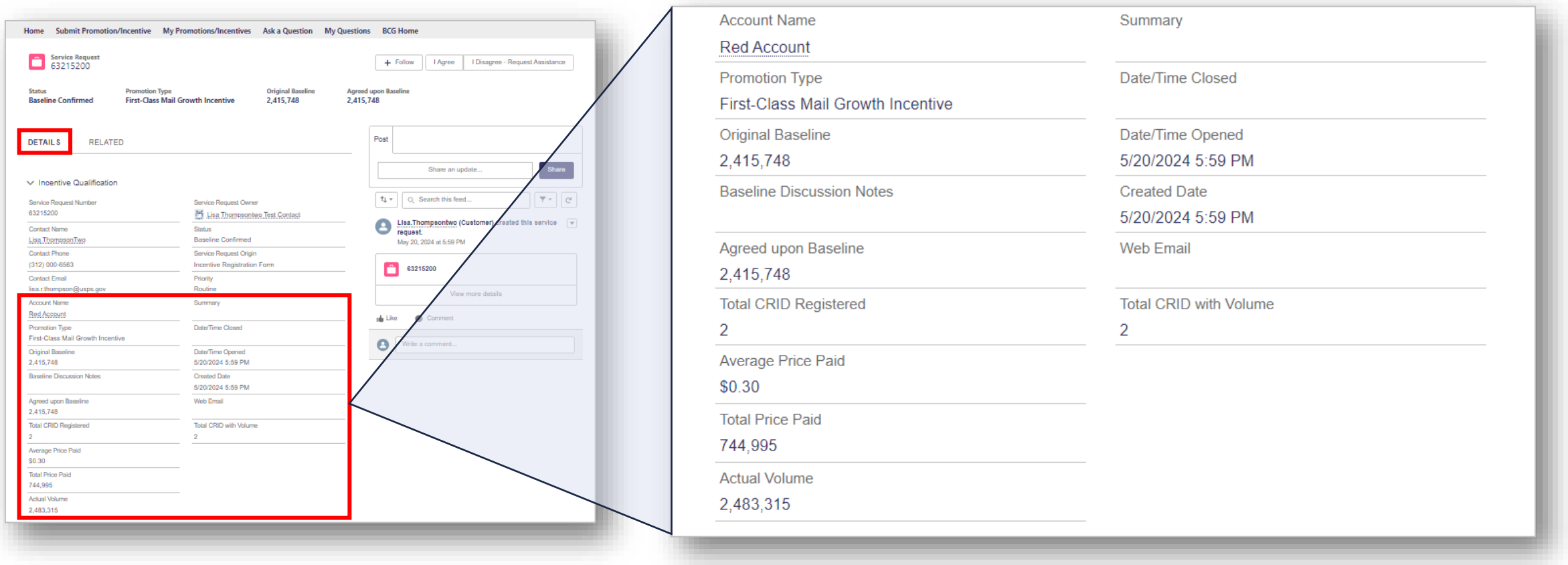

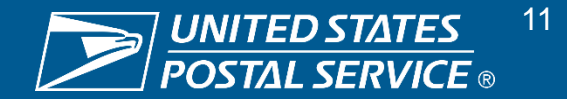

# **Viewing Postage Credits (7/9)**

The Mailing Promotions Portal (MPP) now offers MGI reporting and tracking functionality through an Incentive Credit Dashboard and an Incentive CRID Dashboard.

#### **Incentive Credit Dashboard: SR Related Tab**

The SR # webpage will show **SR Details and SR Related tabs**. The latter will show files uploaded, emails sent and received, and Incentive Credits related to this SR.

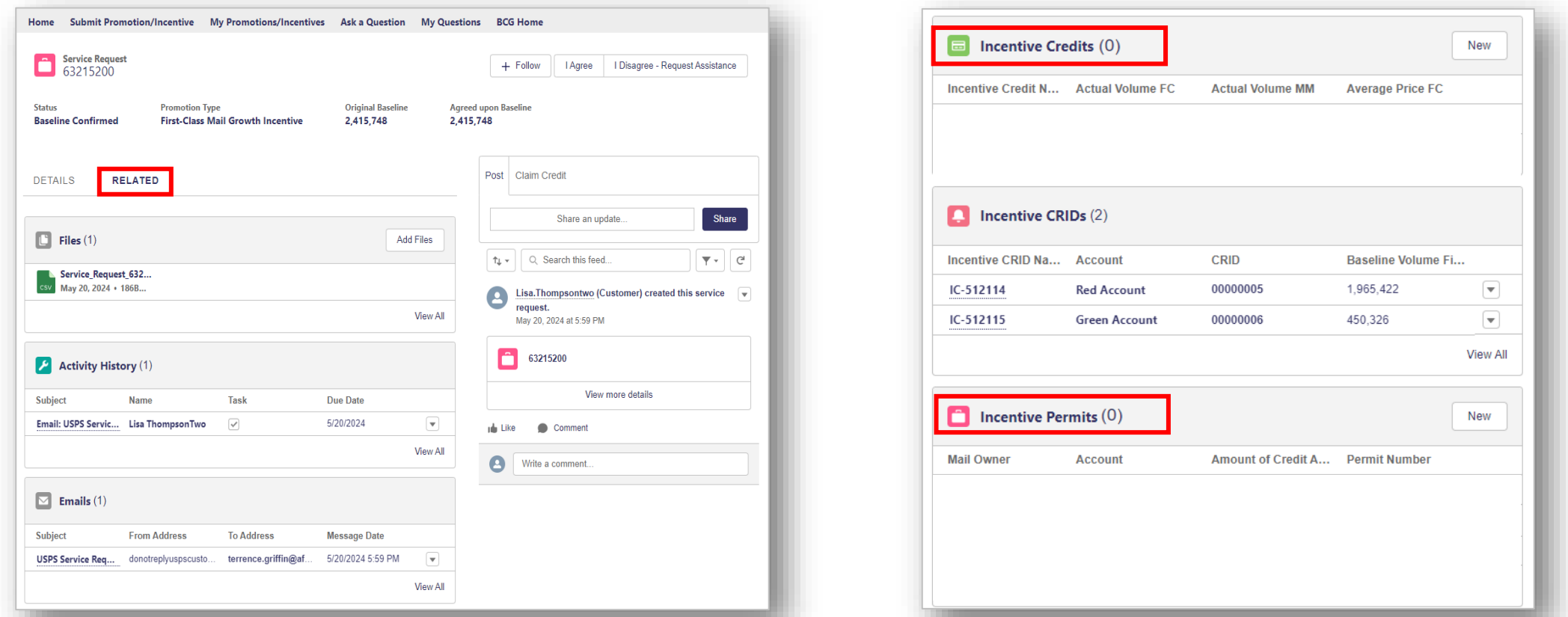

Note: Mock data; results shown are not actuals and meant for demonstration purposes

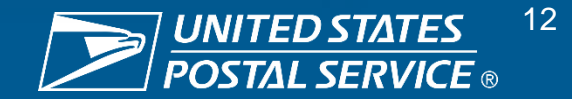

# **Viewing Postage Credits (8/9)**

The Mailing Promotions Portal (MPP) now offers MGI reporting and tracking functionality through an Incentive Credit Dashboard and an Incentive CRID Dashboard.

#### **Incentive CRID Dashboard in MPP**

Under **My Promotions/Incentives**, Mail Owners can also see an **Incentive CRID Dashboard**, which has actual volume, baseline, total price paid, and average price paid information separated by CRID. To see additional CRID information, select **CRID** (shown below).

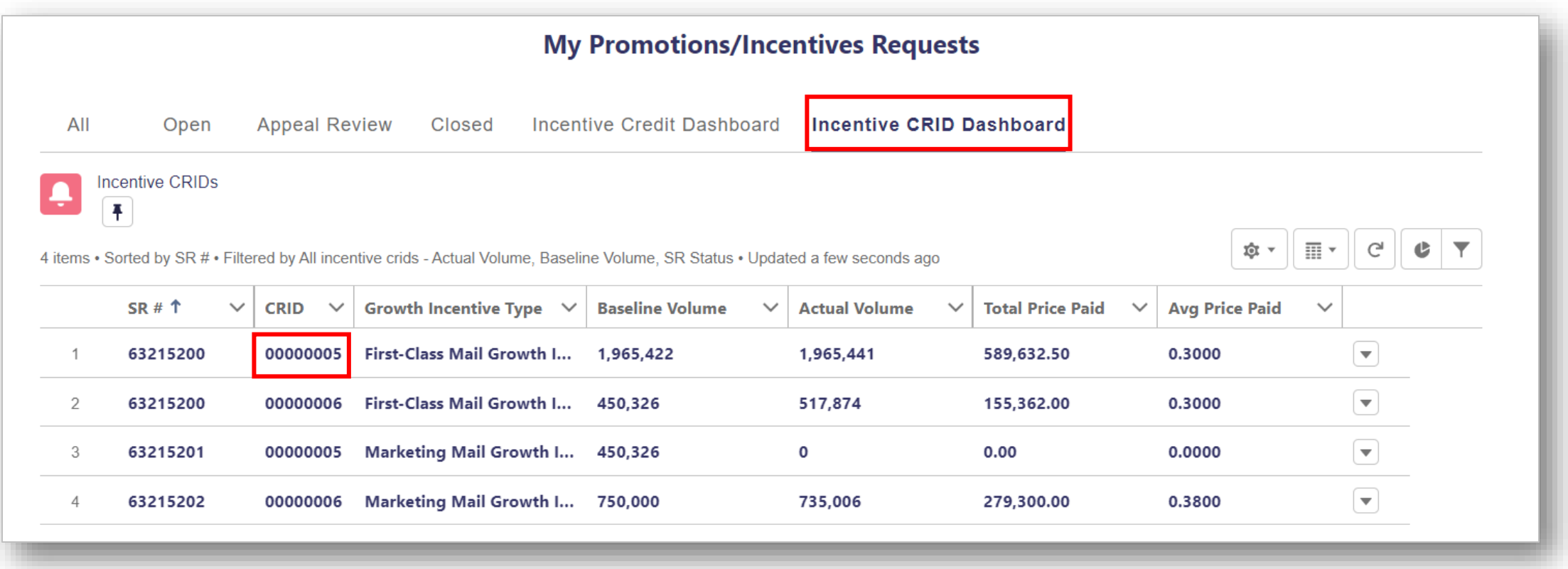

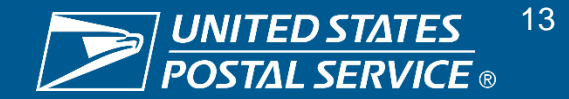

### **Viewing Postage Credits (9/9)**

The Mailing Promotions Portal (MPP) now offers MGI reporting and tracking functionality through an Incentive Credit Dashboard and an Incentive CRID Dashboard.

#### **Incentive CRID Dashboard: CRID Details Tab**

The CRID webpage will show **CRID Details and CRID Related tabs**. The former will show performance details for a CRID within a specific SR.

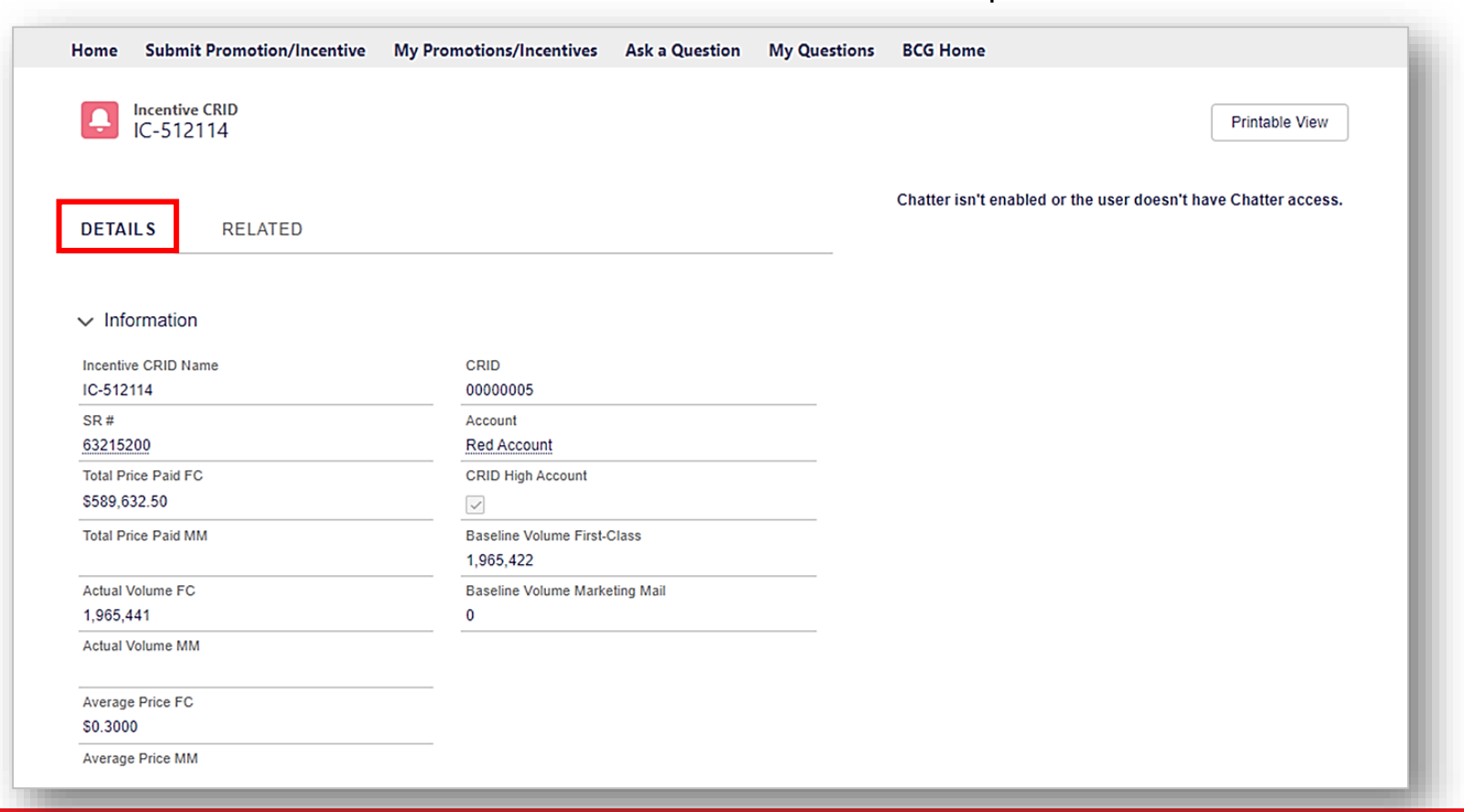

Note: Mock data; results shown are not actuals and meant for demonstration purposes

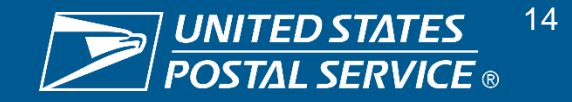

# **Claiming Postage Credits (1/2)**

Mail Owners will need to add an Incentive Permit to claim their MGI postage credits; this is a simple process and provides flexibility on the actual Permit that the Mail Owner would like to utilize. To kickstart this process, navigate to the SR Related tab.

#### **Incentive Credit Dashboard in MPP**

Navigate to the SR Related tab in the Incentive Credit Dashboard to start the process of claiming postage credits.

Mail Owners can select **SR #** in the left column.

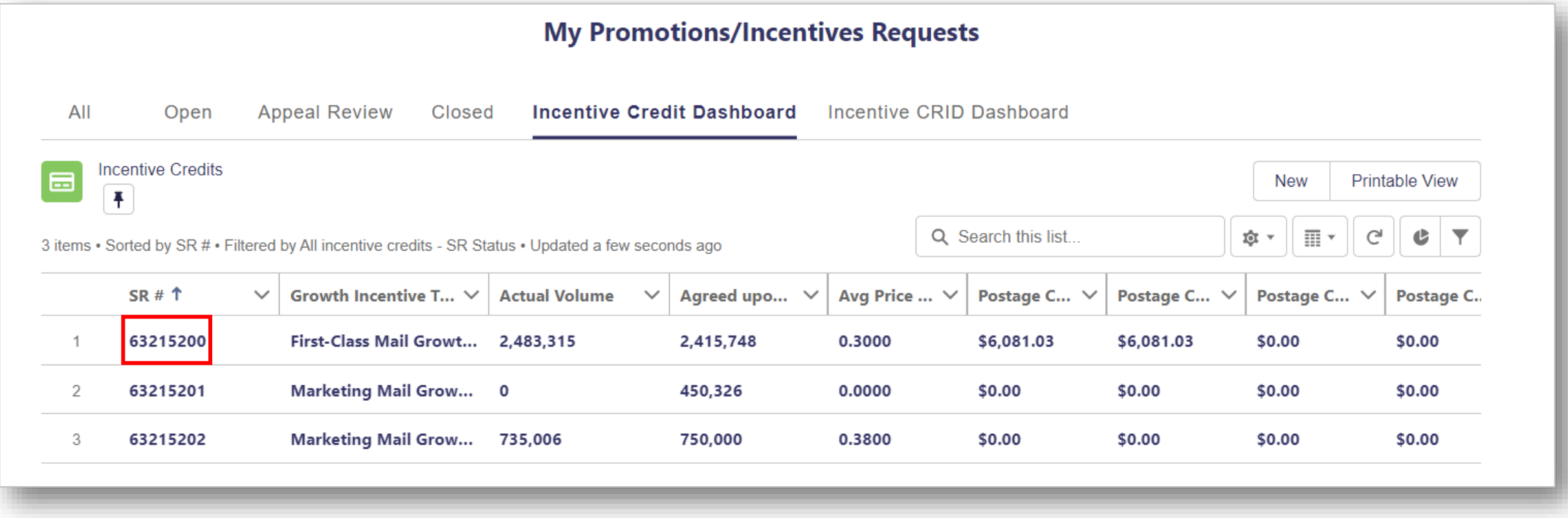

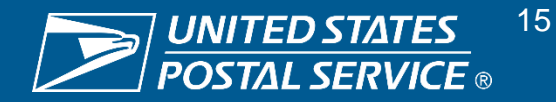

# **Claiming Postage Credits (2/2)**

Mail Owners will need to add an Incentive Permit to claim their MGI postage credits; this is a simple process and provides flexibility on the actual Permit that the Mail Owner would like to utilize. To kickstart this process, navigate to the SR Related tab.

**Adding an Incentive Permit to Claim Postage Credits**

**To claim postage credits, the Mail Owner will need to create an Incentive Permit** which you can see in the **bottom right of the slide.**

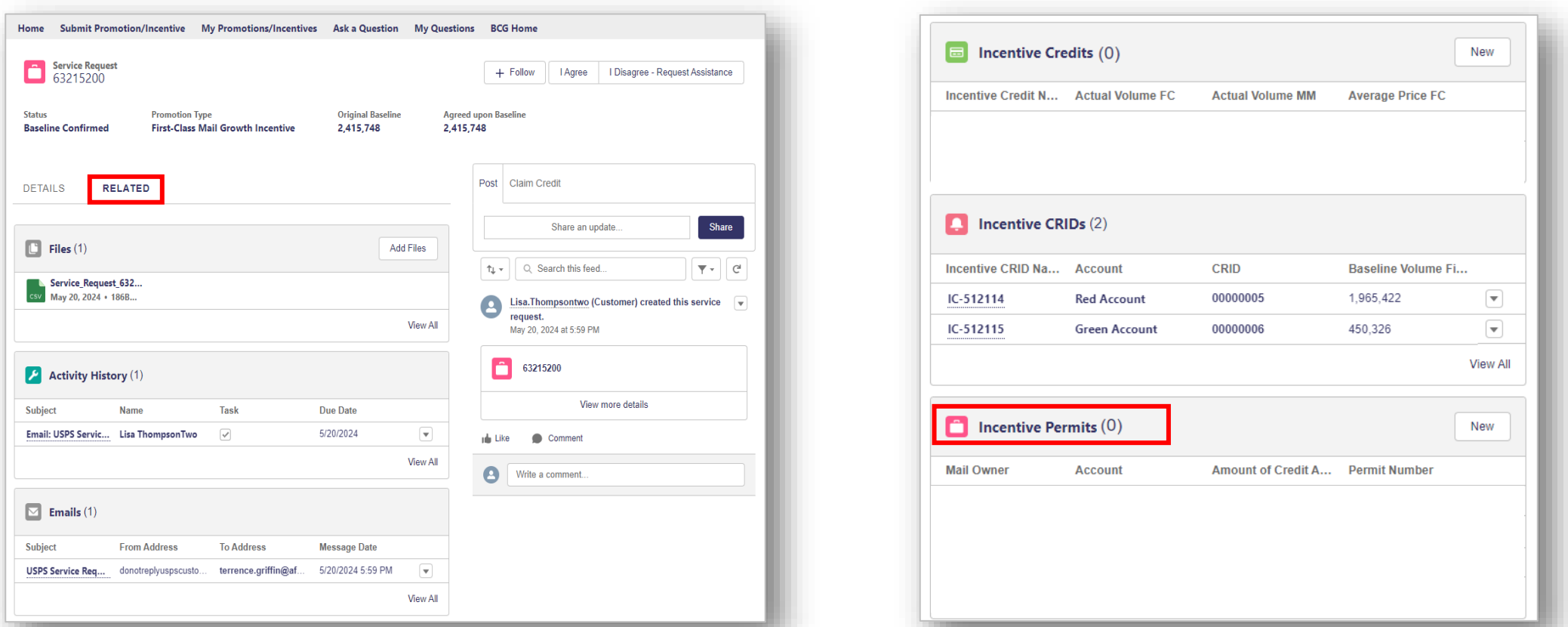

Note: Mock data; results shown are not actuals and meant for demonstration purposes

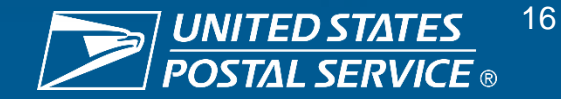

# **Applying Postage Credits to Permits: Mail Owner's Permit (1/3)**

Mail Owners will need to add an Incentive Permit to claim their MGI postage credits; this is a simple process and provides flexibility on the actual Permit that the Mail Owner would like to utilize. To kickstart this process, navigate to the SR Related tab.

**Adding an Incentive Permit to Claim Postage Credits**

Selected the relevant SR on the **Incentive Credit Dashboard**, then select the **SR Related** tab.

Scrolled down to the **Incentive Permits** section and **select the "New" button** within this section to add a Permit.

The Mail Owner can now **specify the Permit to which their postage credits should be applied**.

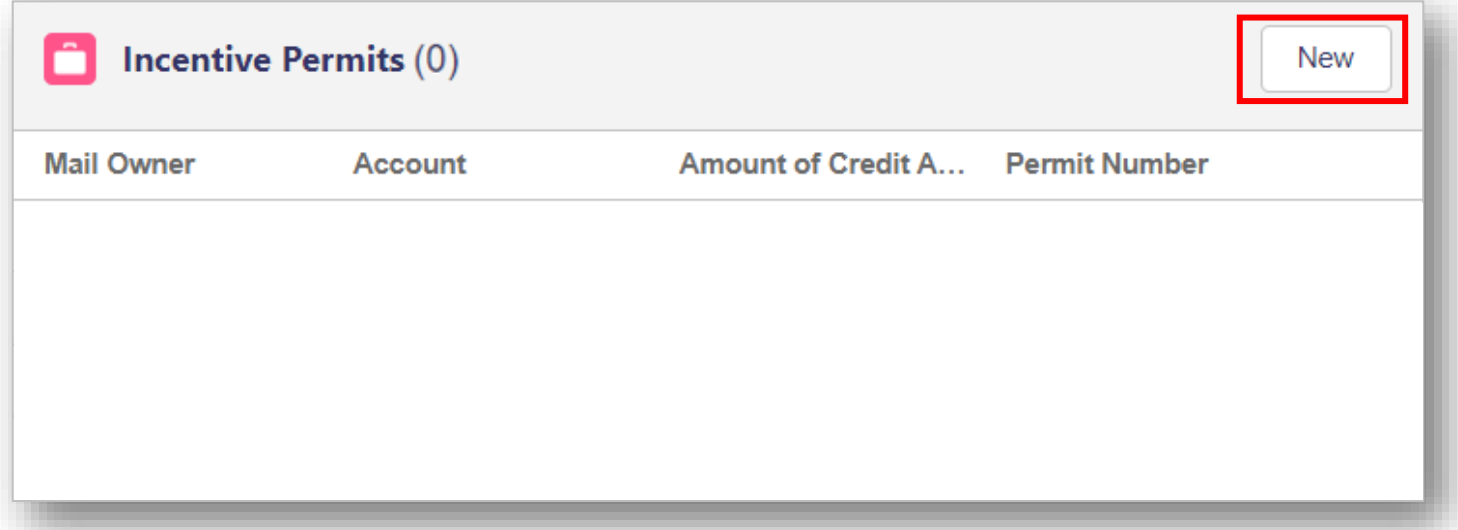

**The next steps will depend on whether a Mail Owner chooses their own Permit or an MSP's Permit to apply postage credits**

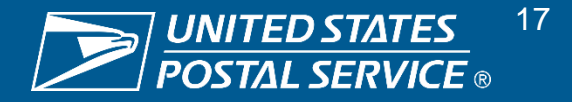

### **Applying Postage Credits to Permits: Mail Owner's Permit (2/3)**

To apply postage credits, the Mail Owner must select a Permit (either their own or an MSP's Permit). If the Mail Owner selects their own Permit, then this is a simple process that only involves entry of identifying and postage credit information.

#### **Application of Postage Credits to Mail Owner's Permit**

To **apply postage credits to their own Permit**, the Mail Owner simply needs to **complete the fields shown below**. **The Mail Owner must repeat this step if they want to add additional Permits**, subject to the maximum available postage credit amount.

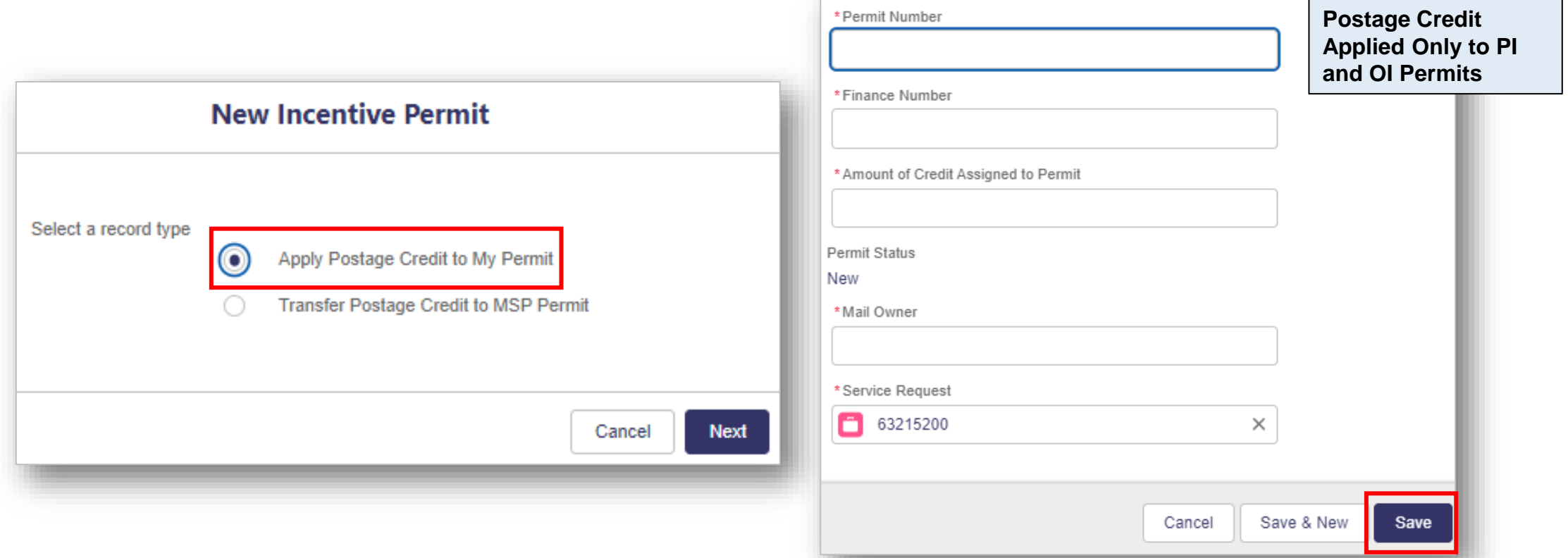

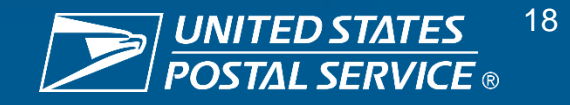

# **Applying Postage Credits to Permits: Mail Owner's Permit (3/3)**

To apply postage credits, the Mail Owner must select a Permit (either their own or an MSP's Permit). If the Mail Owner selects their own Permit, then this is a simple process that only involves entry of identifying and postage credit information.

#### **Application of Postage Credits to Mail Owner's Permit**

After applying postage credits to their own Permit, the Mail Owner will see the image shown below, **notifying them that an Incentive Permit has been created**.

**However, this Does Not Mean the postage credits have been approved and transferred to their permit. The Mail Owner will be notified if/when the postage credit is available for use or a discussion is required (within 3-5 business days).**

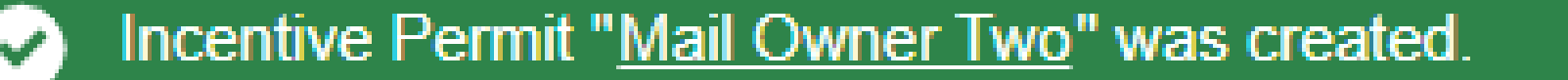

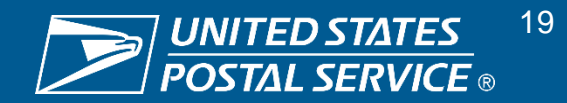

# **Applying Postage Credits to Permits: MSP's Permit (1/4)**

To apply postage credits, the Mail Owner must select a Permit (either their own or an MSP's Permit).

**Transfer of Postage Credits to MSP Permit**

To **transfer postage credits to an MSP's Permit**, the Mail Owner must **select the second option** and **complete the information** shown below. **The Mail Owner must repeat this step if they want to add additional Permits**, subject to the maximum available postage credit amount.

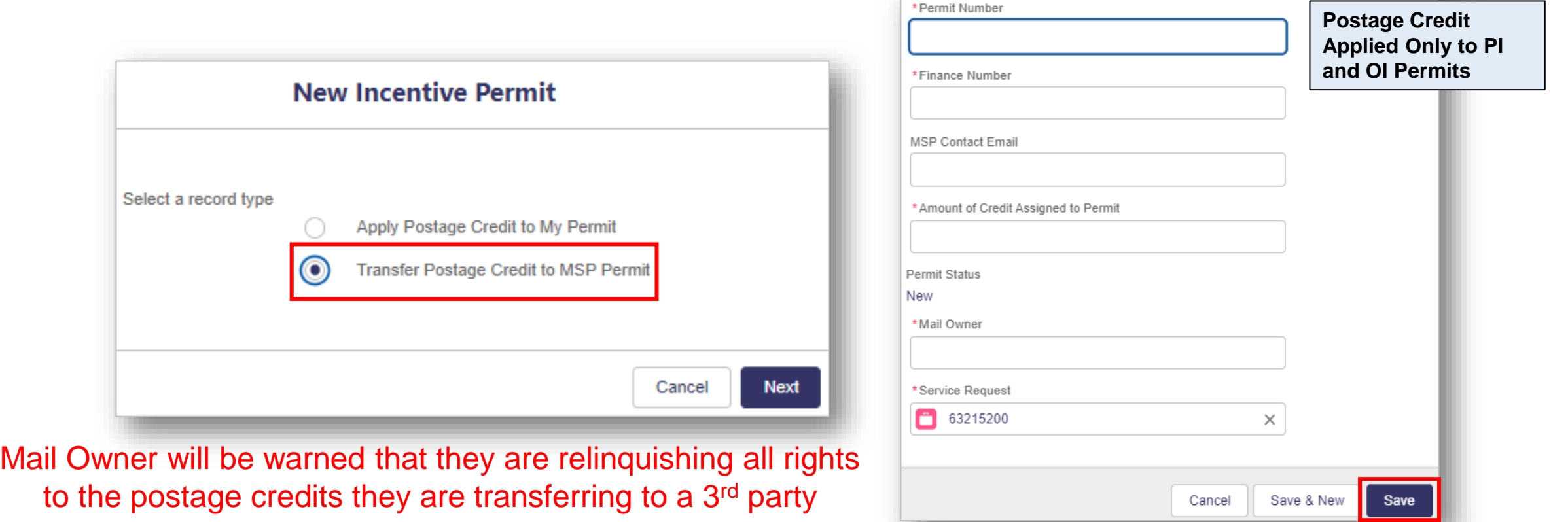

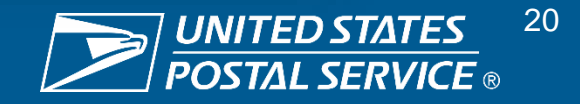

# **Applying Postage Credits to Permits: MSP's Permit (2/4)**

If the Mail Owner chooses to transfer their postage credits to an MSP, then the MSP must either approve or reject the transfer of postage credits onto their Permit. The process for selecting an MSP Permit applies to selecting any third-party Permit.

#### **Transfer of Postage Credits to MSP Permit**

**If the Mail Owner chooses to transfer postage credits to an MSP's Permit**, then use of this Permit for this purpose must be approved by the MSP.

The MSP will receive an **email** (shown below) that sends them to a webpage, where they can **approve or reject this transfer**.

Hello,

"Test Mail Owner" has submitted a request to transfer \$2,000 in postage credits they earned in the Mail Growth Incentive to your permit. Within 10 business days, please click on the link below to Approve or Reject acceptance of these postage credits on the Mail Owner's behalf. https://usps--cat.sandbox.my.salesforce-sites.com/IncentivePermitApproval?ipa=NJxd%2F9LwjUgrjxxEXOfll7C9EbOv7xIV1jbSgSSq%2FoU%3D

If you have any questions or concerns, please contact the Mail Owner listed for further clarification.

Thank you!

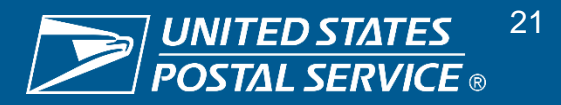

# **Applying Postage Credits to Permits: MSP's Permit (3/4)**

If the Mail Owner chooses to transfer their postage credits to an MSP, then the MSP must either approve or reject the transfer of postage credits onto their Permit. The process for selecting an MSP Permit applies to selecting any third-party Permit.

#### **Transfer of Postage Credits to MSP Permit**

Upon receipt of the decision email, **approval or rejection action must be taken within 10 business days**.

Failure to take an action will result in automatic cancellation of this request and a notification to the Mail Owner to contact the Permit owner before re-submitting or to select a different Permit.

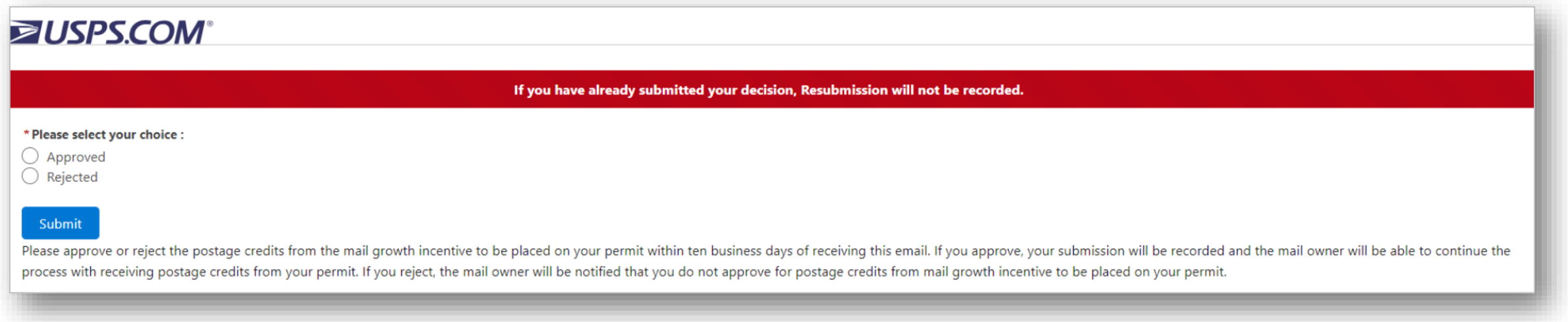

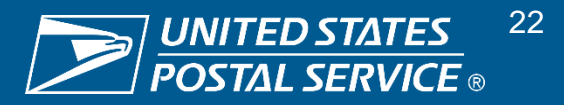

# **Applying Postage Credits to Permits: MSP's Permit (4/4)**

If the Mail Owner chooses to transfer their postage credits to an MSP, then the MSP must either approve or reject the transfer of postage credits onto their Permit. The process for selecting an MSP Permit applies to selecting any third-party Permit.

**Transfer of Postage Credits to MSP Permit**

After the MSP submits their decision, they will **see the below webpage to confirm their submission.**

However, again, if approved, this **Does Not Mean** the postage credits have been approved and transferred to their permit. **The Mail Owner will be notified if/when the postage credit is available for use or a discussion is required (within 3-5 business days)**. The MSP can check their permit to look for the postage credits.

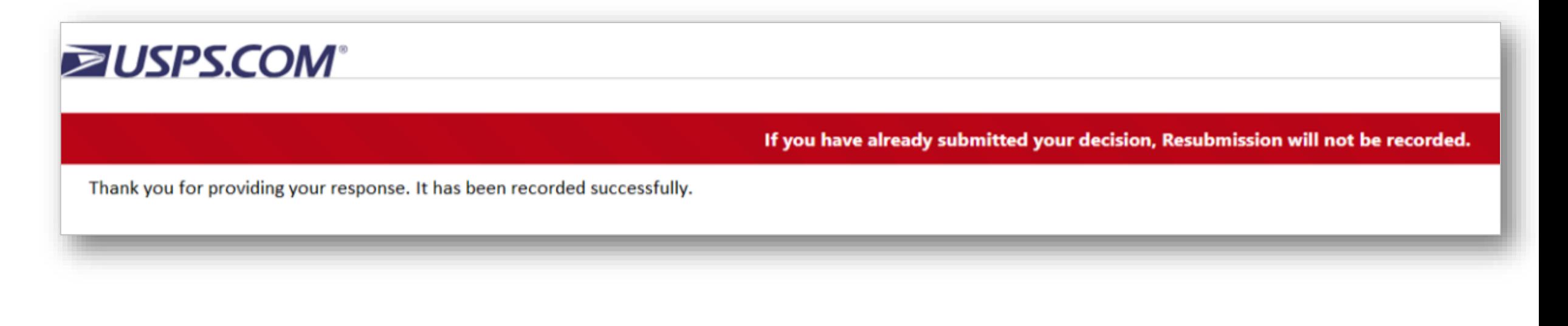

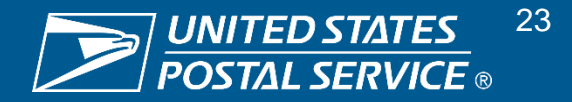

### **Approval of Postage Credit Claim Requests**

USPS will need to approve all Postage Credit Claim Requests before they can be processed and available for use.

#### **Claim Request Sent to Program Registration**

Once a Mail Owner submits a complete\* Postage Credit Claim Request, it is transferred from MPP to Program Registration

*\*"Complete" means either the Mail Owner's own Permit was submitted, or the Permit owner approved use of their Permit (in the case an MSP's Permit was submitted by a Mail Owner)*

#### **USPS Approves Postage Credit Claim Request or Returns to Mail Owner for Discussion**

USPS authorized approvers will review the Postage Credit Claim Request in Program Registration and either approve or return to Mail Owner for further discussion

#### **Mail Owner Views Decision**

The USPS approver's decision will be made available to the Mail Owner within:

- MPP Incentive Credit Dashboard
- Email to Mail Owner

#### **Postage Credit Available for Use**

Approval of a Postage Credit Claim Request in Program Registration will also result in:

• Data being transferred to PostalOne! to enable approved postage credits to be available on the approved Permit

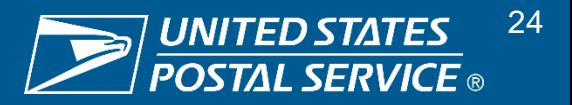

# **Postage Credit Usage after Approval (1/2)**

Once the postage credits are available on a Permit, the Permit owner may begin to use them on applicable mail products to pay for postage.

### **How To Apply**

MGI postage credits can only be used on **eligible mail products for the incentive in which they are earned**

- Postage credits issued for the First-Class Mail Growth Incentive can only be used on **qualifying future First-Class Mail mailings**
- Postage credits issued for the Marketing Mail Growth Incentive can only be used on **qualifying future Marketing Mail mailings**

### **When To Apply**

MGI postage credits can be applied to mailing statements **immediately after they are agreed-to, approved, and issued to a Permit**

• Postage credits will be **issued after June 30, September 30, and December 31, 2024**

**CY24 MGI postage credits expire after December 31, 2025**

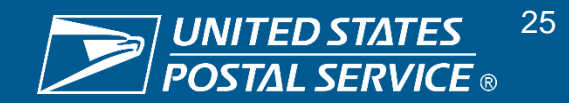

# **Postage Credit Usage after Approval (2/2)**

After approval by USPS, postage credits will be available for use by the relevant Permit owner for qualifying mailings within the stipulated time frame.

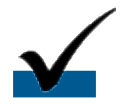

#### **Postage Credit Amounts in PostalOne!**

Approved postage credit amounts will be visible on the relevant Permit in PostalOne!

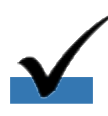

#### **Postage Credit Applied Only to PI and OI Permits**

Since USPS cannot track/limit usage on MT and PC Permits (i.e., Marketing Mail postage credits are only allowed for Marketing Mail mailings, etc.), USPS is not allowing MGI postage credits to be applied to these Permit types

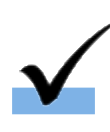

#### **Current Payment Procedures**

Permit owners are to use current payment procedures in PostalOne! and related systems while utilizing approved postage credits available on their Permits

#### **Claim in Mail.dat/.XML**

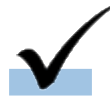

Mailers must claim these postage credits in Mail.dat/.XML by using the **code MG** (Marketing Mail Growth Incentive) **or code FG** (First-Class Mail Growth Incentive); if the eDoc contains separate Permits for each Mail Owner, with separate Mail Piece Units, then PostalOne! only applies the postage credit on the claimed Child Postage Statement

#### **Mail Owner Usage Tracking**

Tracking of postage credit use will be available to Mail Owners who use their own Permit to apply postage credits; USPS systems cannot track and relate postage credit usage on an MSP's Permit back to the originating Mail Owner and therefore these will be considered used when issued

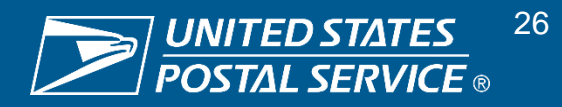

# **Additional Resources**

Further information on MGI can be found on PostalPro.

- **PostalPro contains more MGI information including FAQs, webinars, and more MGI Resources**
- **First-Class Mail & Marketing** [Mail Incentives](https://postalpro.usps.com/msi)
- [MGI FAQs](https://postalpro.usps.com/growth-incentive-faqs)
- **[MGI Terms & Conditions](https://postalpro.usps.com/msi/terms)**
- [Nov. 2023 MGI Industry](https://postalpro.usps.com/msi/nov-web) **[Webinar](https://postalpro.usps.com/msi/nov-web)**

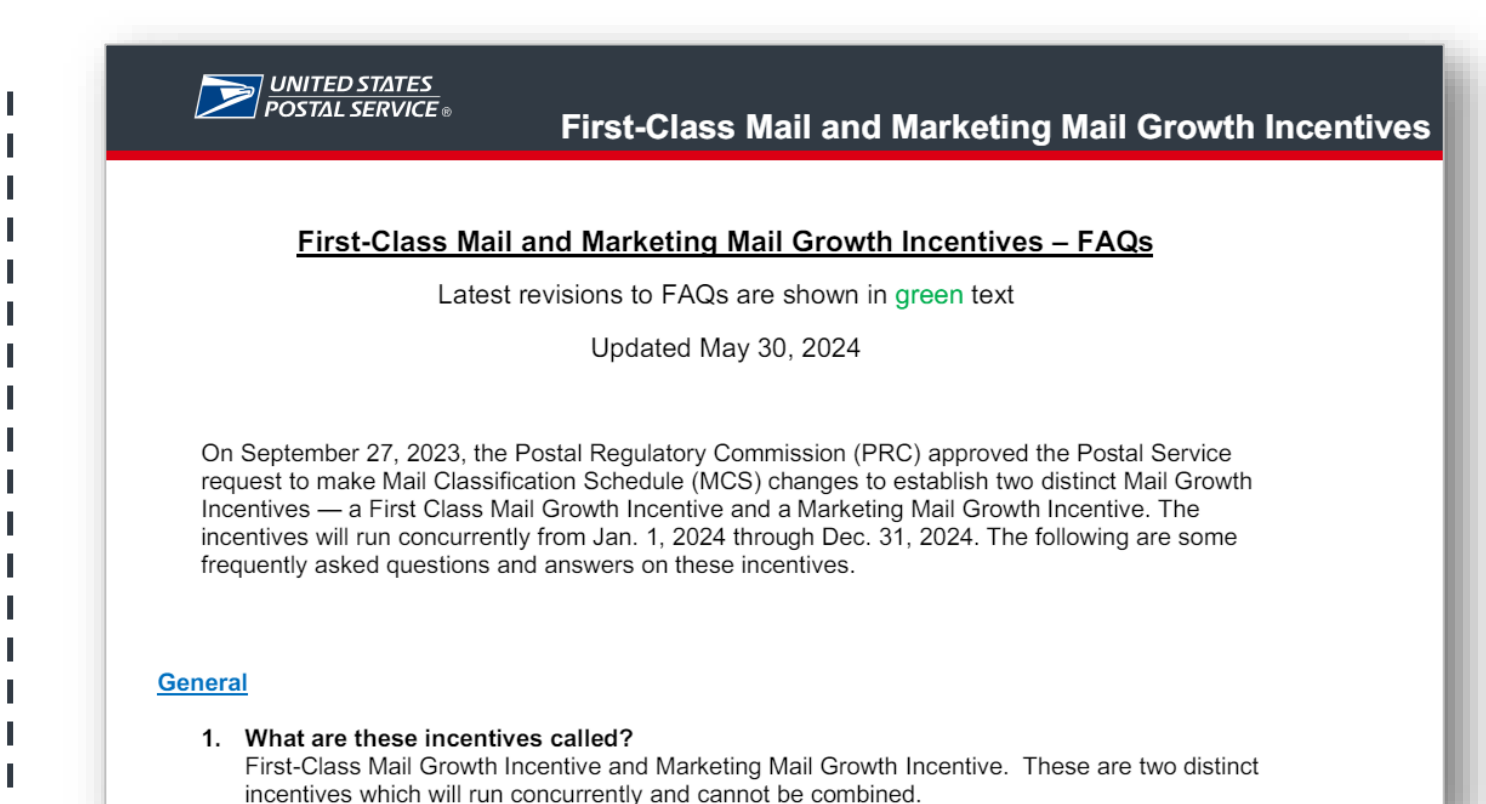

**FAQs are continuously updated and presentations can be found on PostalPro**

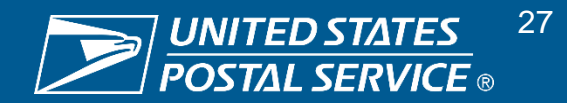